English EX-1331 / 1332 / 1334 / 1338 English

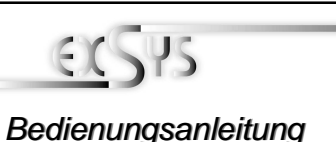

Vers. 3.2 / 06.06.13

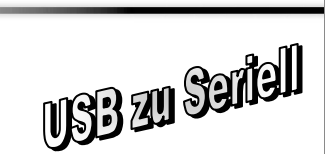

Stecker Seriell RS232

**DB62F:** 

### JUMPER SETTING & CONNECTORS**:**

### **Pin Signal Pin Signal Pin Signal**  $\begin{array}{|c|c|c|c|c|}\hline \text{Y} & \text{I} & \text{I} & \text{$ 2 DTR 1 23 DSR 1 44 RTS 1 **Serial 62 Pin female connector :**

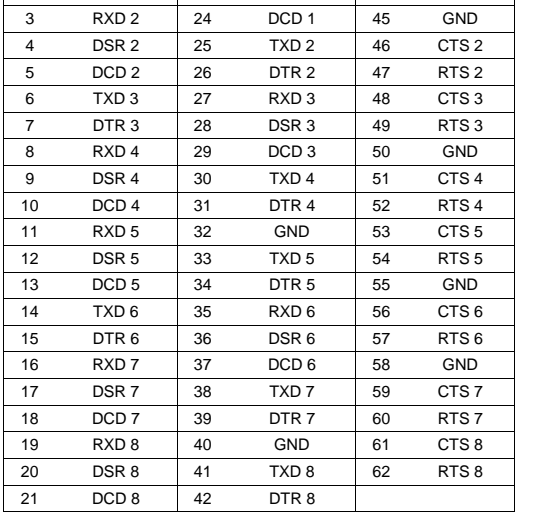

### HARDWARE INSTALLATION :

Because the designs of computers are different, only general installation instructions are given. Please refer your computer's reference manual whenever in doubt.

- 1. Connect the USB cable to the USB B Connector of the module.
- 2. Plug the included power supply into the 5V Connector (optional).
- 3. Now connect the other end from the USB cable ( A-Plug) to the A-Connector at your PC.

### **DRIVER INSTALLATION :**

### **Windows 98/ ME/ XP/ Server 2003 & 2008/ Vista/ 7/ 8 (32&64-bit):**

 Windows will recognize a new **"USB Serial Device"** and open the hardware assistant. Please close the hardware assistant and open the following path on the driver CD: **"D:\USB\_to\_IO\USB\_to\_Serial\(32\_64bit)Win7\_8\_XP\_Vista\_2008\_2003\_98\_ME"**.Now start the file **"PL2303\_Prolific\_Driver Installer\_V10626"** and follow the instructions of the setup program till the end. Now please restart your PC. After booting Windows will recognize the device automatically and install it. Follow the hardware assistant and finish the installation. Attention! Restart Windows in any case after installing the drivers.

#### CHECK THE INSTALLED DRIVER:

Click at **Start**<>**Run**< then enter **"compmgmt.msc"** and click at **>OK<**. In the window that opens select **>Device Manager<.** Under **"Ports (COM and LPT)"** you should find one more new "USB Serial Port,, as sample (COM5). If you see this or similar entries the module is installed correctly.

#### INSTALL THE PERIPHERAL DEVICE:

The speed from the serial ports can be set to the maximum baud rate of 115.2Kbaud. Double click **>Device manager<** select for example **> USB Serial Port (COM5)**<sup>&</sup>lt;**.** There you can select the different settings of baud rate, stop/start-bits etc.

### DRIVER INSTALLATION :

### CHANGE PORT NUMBER (NOT WIN98 & ME):

If you like to change the port number for example COM3 to COM5, open the **>Device Manager<**  click at **>COM3<, >Settings<** and then **>Advance<**. There you can choose between COM3 up to COM256.

### **Windows 2000:**

 Windows will recognize a new **"USB Serial Device"** and open the hardware assistant. Please close the hardware assistant and open the following path on the driver CD: **"D:\USB\_to\_IO\USB\_to\_Serial\Win2000"**.Now star the file **"PL-2303 Driver Installer"** and follow the instructions of the setup program till the end. Now please restart your PC. After booting Windows will recognize the device automatically and install it. Follow the hardware assistant and finish the installation. **Attention!** Restart Windows in any case after installing the drivers.

### CHECK THE INSTALLED DRIVER:

 Click at **Start**<>**Run**< then enter **"compmgmt.msc"** and click at **>OK<**. In the window that opens select **>Device Manager<.** Under **"Ports (COM and LPT)"** you should find one more new "USB Serial Port" as sample (COM3). If you see this or similar entries the module is installed correctly.

### CHANGE PORT NUMBER:

 If you like to change the port number for example COM3 to COM5, open the **>Device Manager<**  click at **>COM3<, >Settings<** and then **>Advance<**. There you can choose between COM3 up to COM256.

### **Linux:**

The drivers are located on the driver CD in the folder:

### **"D:\USB\_to\_IO\USB\_to\_Serial\Linux"**

 They are supported by the most versions of Linux OS. Because each individual version of Linux OS is different, sadly we cant provide a installation instruction. Please refer to the installation manual for IO ports from your Linux OS version!

### **MAC:**

The drivers are located on the driver CD in the folder: **"D:\USB\_to\_IO\USB\_to\_Serial\Mac\_OS\_X"** for MAC OS-X

"D**:\USB\_to\_IO\USB\_to\_Serial\Mac\_OS\_X**" for MAC OS-X or:<br>**"D:\USB\_to\_IO\USB\_to\_Serial\Mac\_OS\_9\_8"** for Mac OS 9 & Mac OS 8

 They are supported by the most versions of MAC OS. Because each individual version of MAC OS is different, sadly we cant provide a installation instruction. Please refer to the installation manual for IO ports from your MAC OS version !

### CLEANING :

For cleaning please use only a dry fluff less cloth and remove the dirt with gently pressure. In the area of the connectors please make sure that no fibres from the cloth remain in the connectors. **Attention! Never use a moist or wet cloth for cleaning!**

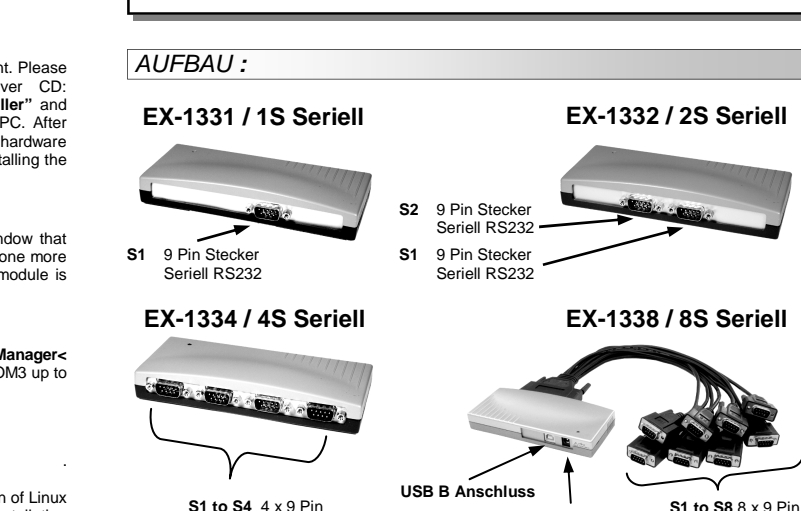

### BESCHREIBUNG & TECHNISCHE DATEN **:**

Stecker Seriell RS232 **5V Anschluss**

Die USB zu Seriell Module sind zur Umsetzung von USB auf acht RS-232 Schnittstellen mit FIFO 16C550 Ports für den Anschluss von High Speed Seriellen RS-232 Peripherie Geräten (z.B. Modem, Plotter usw.) geeignet. Die Module sind Hot Plug & Play fähig. Für die Einstellungen der I/O Adressen und Interrupts sind keine Jumper und Einstellungen notwendig. Sie werden vom System und beim Installieren des Betriebssystems automatisch vorgenommen.

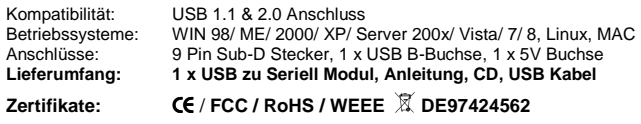

# JUMPER EINSTELLUNG & ANSCHLÜSSE**:**

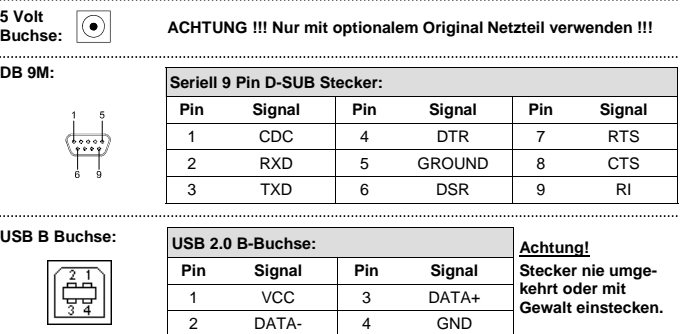

**DB62F:** 

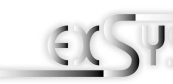

LAYOUT **:** 

Vers. 3.2 / 06.06.13

User Manual

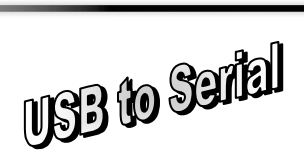

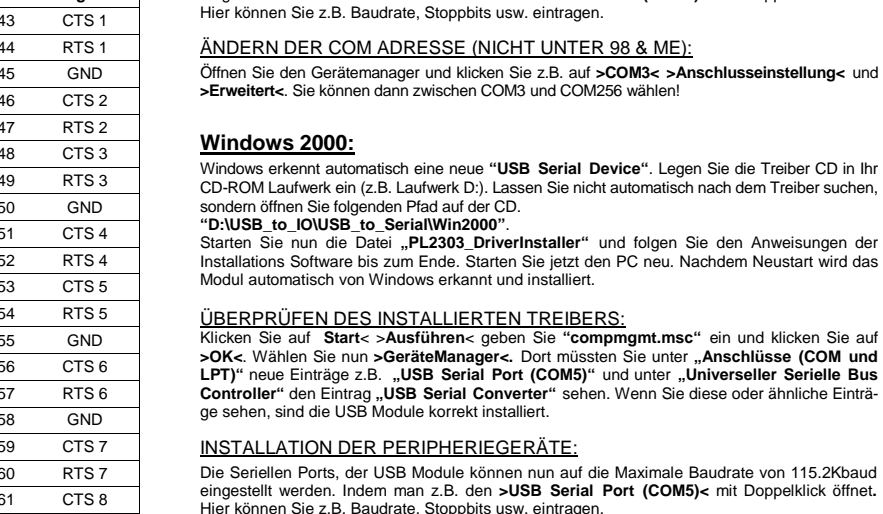

TREIBER INSTALLATION : INSTALLATION DER PERIPHERIEGERÄTE:

#### ÄNDERN DER COM ADRESSE (NICHT UNTER 98 & ME):

 Öffnen Sie den Gerätemanager und klicken Sie z.B. auf **>COM3< >Anschlusseinstellung<** und **>Erweitert<**. Sie können dann zwischen COM3 und COM256 wählen!

 Die Seriellen Ports, der USB Module können nun auf die Maximale Baudrate von 115.2Kbaud eingestellt werden. Indem man z.B. den **>USB Serial Port (COM5)<** mit Doppelklick öffnet**.** 

### **Linux:**

Die Treiber befinden sich auf der Treiber CD im Verzeichnis:

### **"D:\USB\_to\_IO\USB\_to\_Serial\Linux**

 Sie werden unter den meisten Linux Versionen unterstützt. Da sich die einzelnen Versionen voneinander unterscheiden, können wir Ihnen leider keine Installationsanweisung zur Verfügung stellen. Bitte halten Sie sich an die Installationsanweisung für IO Ports Ihrer Linux Version.

**MAC:** 

 Die Treiber befinden sich auf der Treiber CD im Verzeichnis: . **"D:\USB\_to\_IO\USB\_to\_Serial\Mac\_OS\_X"** für MAC OS-X

"**D:\USB\_to\_IO\USB\_to\_Serial\Mac\_OS\_X**" für MAC OS-X oder:<br>"**D:\USB\_to\_IO\USB\_to\_Serial\Mac\_OS\_9\_8**" für Mac OS 9 & Mac OS 8

 Sie werden unter den meisten MAC OS Versionen unterstützt. Da sich die einzelnen Versionen von einander unterscheiden können wir Ihnen leider hier keine Installationsanweisung zur Verfügung stellen. Bitte halten Sie sich an die Installationsanweisung für IO Ports Ihrer MAC OS Version.

### REINIGUNG :

Zur Reinigung des Gerätes verwenden sie bitte ausschliesslich ein trockenes nicht faserndes Tuch und entfernen sie die Verschmutzung mit leichtem Druck. Im Bereich der Anschlüsse bitte darauf Achten dass keine Fasern des Tuchs in der Buchse verbleiben. **Verwenden sie zu Reinigung in keinem Fall ein feuchtes oder nasses Tuch!**

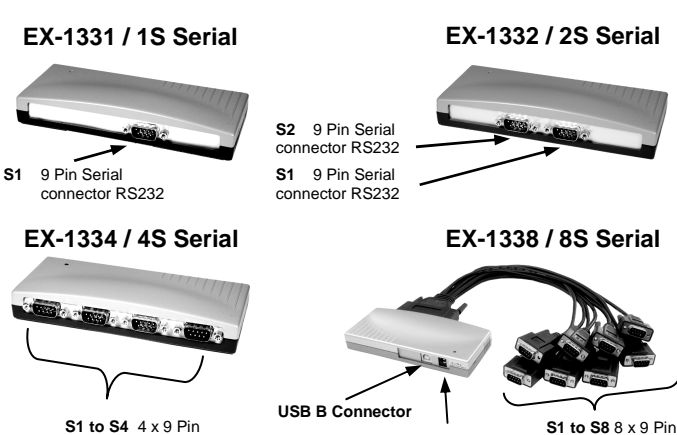

 Serial connector RS232 Serial connector RS232 **5V Connector**

### DESCRIPTION & TECNICAL INFORMATION :

The modules are plug & play high-speed USB to Serial modules for USB 1.1 and 2.0 ports with up to 8 RS232 9Pin connectors. They provide 9Pin serial ports for serial devices and 1 USB uplink port for PC. The USB to Serial modules design utilizes the Chip-Set Prolific with 16C550 UART. It is not possible to change the address or IRQ settings manually, they will be obtained automatically by the operating system.

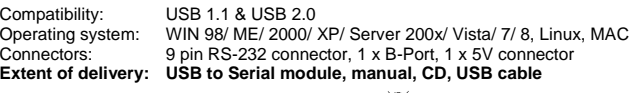

#### **Certificates:CE / FCC / RoHS / WEEE Д2 DE97424562**

### JUMPER SETTING & CONNECTORS**:**

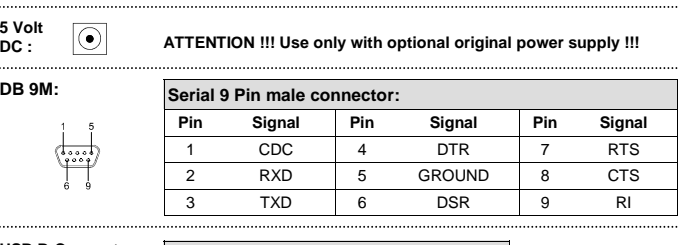

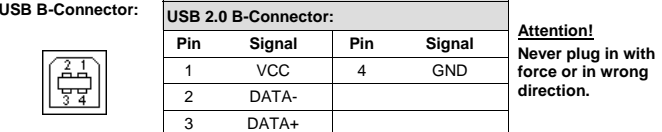

## JUMPER EINSTELLUNG & ANSCHLÜSSE**:**

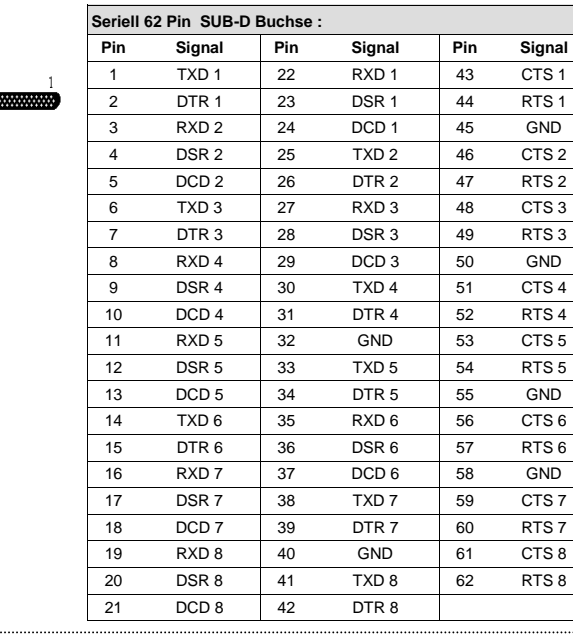

### HARDWARE INSTALLATION **:**

Beachten Sie bitte die folgenden Installationshinweise. Da es grosse Unterschiede bei Computern gibt, können wir Ihnen nur eine generelle Anleitung zum Einbau der Module geben. Bei Unklarheiten halten Sie sich bitte an die Bedienungsanleitung Ihres Computersystems.

- 1. Schliessen sie das mitgelieferte Kabel an der USB B Buchse des Moduls an.
- 2. Stecken sie jetzt gegebenenfalls den Stromanschluss des Netzteils (optional) an die 5Volt Buchse an und stecken sie den Netzstecker des Netzteils in eine Steckdose.
- 3. Verbinden sie nun das andere Ende (A-Stecker) des mitgelieferten Kabels mit der A-Buchse an ihrem PC.

### TREIBER INSTALLATION :

### **Windows 98/ ME/ XP/ Server 2003 & 2008/ Vista/ 7/ 8 (32&64-bit):**

 Windows erkennt automatisch eine neue **"USB Serial Device"**. Legen Sie die Treiber CD in Ihr CD-ROM Laufwerk ein (z.B. Laufwerk D:). Lassen Sie nicht automatisch nach dem Treiber suchen, sondern öffnen Sie folgenden Pfad auf der CD. **"D:\USB\_to\_IO\USB\_to\_Serial\(32\_64bit)Win7\_8\_XP\_Vista\_2008\_2003\_98\_ME"**.

Starten Sie nun die Datei **"PL2303\_Prolific\_Driver Installer\_V10626"** und folgen Sie den Anweisungen der Installations-Software bis zum Ende. Starten Sie jetzt den PC neu. Nachdem Neustart wird das Modul automatisch von Windows erkannt und installiert.

### ÜBERPRÜFEN DES INSTALLIERTEN TREIBERS:

 Klicken Sie auf **Start**< >**Ausführen**< geben Sie **"compmgmt.msc"** ein und klicken Sie auf **>OK<**. Wählen Sie nun **>GeräteManager<.** Dort müssten Sie unter **"Anschlüsse (COM und LPT)"** neue Einträge z.B. **"USB Serial Port (COM5)"** und unter **"Universeller Serielle Bus Controller"** den Eintrag **"USB Serial Converter"** sehen. Wenn Sie diese oder ähnliche Einträge sehen, sind die USB Module korrekt installiert.